# **interopLab**

# Interoperability of Bloombase StoreSafe and Ultra Electronics AEP Keyper for Data-at-Rest Encryption

April 2016

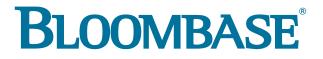

#### **Executive Summary**

Ultra Electronics AEP Keyper Hardware Security Module (HSM) is validated by Bloombase InteropLab to run with Bloombase StoreSafe data-atrest encryption security solution. This document describes the steps carried out to test interoperability of Ultra Electronics AEP Keyper HSM with Bloombase StoreSafe software appliance on VMware ESXi. Client host systems on Microsoft Windows Server, Red Hat Enterprise Linux (RHEL), SUSE Linux Enterprise Server (SLES), Oracle Sun Solaris, IBM AIX and HP-UX are tested with Ultra Electronics AEP Keyper powered Bloombase StoreSafe with NetApp FAS unified storage system as backend storage. Information in this document, including URL and other Internet Web site references, is subject to change without notice. Unless otherwise noted, the example companies, organizations, products, people and events depicted herein are fictitious and no association with any real company, organization, product, person or event is intended or should be inferred. Complying with all applicable copyright laws is the responsibility of the user. Without limiting the rights under copyright, no part of this document may be reproduced, stored in or introduced into a retrieval system, or transmitted in any form or by any means (electronic, mechanical, photocopying, recording, or otherwise), or for any purpose, without the express written permission of Bloombase.

Bloombase may have patents, patent applications, trademarks, copyrights, or other intellectual property rights covering subject matter in this document. Except as expressly provided in any written license agreement from Bloombase, the furnishing of this document does not give you any license to these patents, trademarks, copyrights, or other intellectual property.

This document is the property of Bloombase. No exploitation or transfer of any information contained herein is permitted in the absence of an agreement with Bloombase, and neither the document nor any such information may be released without the written consent of Bloombase.

© 2016 Bloombase, Inc.

Bloombase, Keyparc, Spitfire, StoreSafe are either registered trademarks or trademarks of Bloombase, Inc. in the United States and/or other countries.

The names of actual companies and products mentioned herein may be the trademarks of their respective owners.

Document No.: BLBS-TN-Bloombase-StoreSafe-Ultra-Electronics-AEP-Keyper-Interoperability-USLET-EN-Ro.92

# **Table of Contents**

| Table of Contents                                                | 3  |
|------------------------------------------------------------------|----|
| Purpose and Scope                                                | 5  |
| Assumptions                                                      | 6  |
| Infrastructure                                                   | 7  |
| Setup                                                            | 7  |
| Hardware Security Module                                         | 9  |
| Bloombase StoreSafe                                              | 9  |
| Storage System                                                   | 9  |
| Client Hosts                                                     | 9  |
| Configuration Overview                                           | 10 |
| Ultra Electronics AEP Keyper                                     | 10 |
| Ultra Electronics AEP Keyper Configurations                      | 10 |
| Initialize Ultra Electronics AEP Keyper and Configure PKCS#11    |    |
| NetApp FAS                                                       | 12 |
| Bloombase StoreSafe                                              | 14 |
| Network Security, Trust and Authentication Configuration         | 15 |
| Ultra Electronics AEP Keyper and Bloombase KeyCastle Integration | 15 |
| Encryption Key Provisioning                                      | 16 |
| Backend Physical Storage Configuration                           | 20 |
| Secure Storage Configuration                                     | 21 |
| Conclusion                                                       | 24 |
| Disclaimer                                                       | 26 |
| Acknowledgement                                                  | 27 |
| Technical Reference                                              | 28 |

# Purpose and Scope

This document describes the steps necessary to integrate Ultra Electronics AEP Keyper Hardware Security Module (HSM) with Bloombase StoreSafe to secure sensitive enterprise business data-at-rest managed in storage systems. Specifically, we cover the following topics:

- Install and configure Bloombase StoreSafe
- Integrate Bloombase StoreSafe with Ultra Electronics AEP Keyper
- Interoperability testing on client host systems including Linux, Windows, IBM AIX, HP-UX and Oracle Sun Solaris

# Assumptions

This document describes interoperability testing of Ultra Electronics AEP Keyper with Bloombase StoreSafe. Therefore, it is assumed that the reader is familiar with operation of Ultra Electronics AEP Keyper, storage systems and major operating systems including Linux, Microsoft Windows, IBM AIX, HP-UX and Oracle Sun Solaris. It is also assumed that the reader possesses basic UNIX administration skill-set. The examples provided may require modifications before they could be run in reader's IT environment.

As Ultra Electronics AEP Keyper is a third party hardware option to Bloombase StoreSafe data-at-rest encryption security solution, the reader is recommended to refer to installation and configuration guides of specific model of Ultra Electronics AEP Keyper for the actual use case. We assume the reader has basic knowledge of storage networking and information cryptography. For specific technical product information of Bloombase StoreSafe, please refer to our website at <a href="http://www.bloombase.com">http://www.bloombase.com</a> and Bloombase StoreSafe, please refer to our website at <a href="http://www.bloombase.com">http://www.bloombase.com</a> and Bloombase StoreSafe, please refer to our website at <a href="http://www.bloombase.com">http://www.bloombase.com</a> and Bloombase StoreSafe, please refer to our website at <a href="http://www.bloombase.com">http://www.bloombase.com</a> and Bloombase SupPortal <a href="http://www.bloombase.com">http://www.bloombase.com</a>.

# Infrastructure

## Setup

The validation testing environment is set up as in below diagram:

#### **Trusted Hosts and Applications**

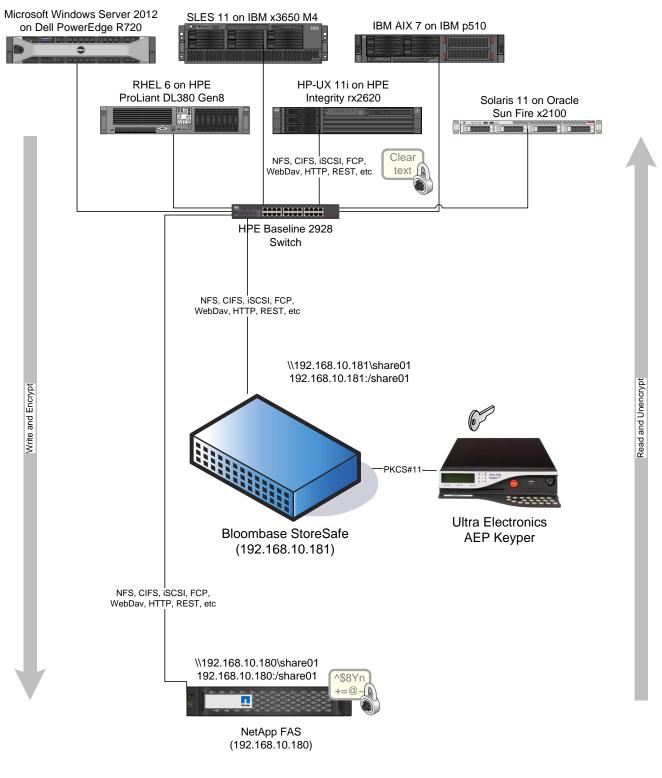

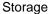

### Hardware Security Module

Hardware Security Module

Ultra Electronics AEP Keyper

### **Bloombase StoreSafe**

| Bloombase StoreSafe            | Bloombase StoreSafe Software Appliance v3.5 on Bloombase OS 7 |
|--------------------------------|---------------------------------------------------------------|
| Keyper Client Software Package | PKCS11 API v5.05                                              |
| Server                         | VMware Virtual Machine (VM) on VMware ESXi 5.5                |
| Processor                      | 4 x Virtual CPU (vCPU)                                        |
| Memory                         | 8 GB                                                          |

### **Storage System**

Storage SystemNetApp FAS Virtual Appliance on ESXi 5.5

### **Client Hosts**

| Model               | Dell PowerEdge                      | HPE ProLiant                     | IBM System                  | HPE Integrity | IBM System p5 | Oracle Sun Fire      |
|---------------------|-------------------------------------|----------------------------------|-----------------------------|---------------|---------------|----------------------|
|                     | R720                                | DL380 Gen8                       | x3650 M4                    | rx2620        | 510           | x2100                |
| Operating<br>System | Microsoft<br>Windows<br>Server 2012 | Red Hat<br>Enterprise<br>Linux 6 | SUSE Linux<br>Enterprise 11 | HP-UX 11i     | IBM AIX 7     | Oracle Solaris<br>11 |

# **Configuration Overview**

### **Ultra Electronics AEP Keyper**

Ultra Electronics AEP Keyper range of HSMs provides maximum-security key generation, key storage and key management to support a broad range of application and infrastructure security requirements. Typical applications include digital identity, PKI, DNSSEC, code signing, SSL/TLS VPN authentication, database encryption and digital rights managements (DRM). AEP Keyper hardware security modules are the only network-attached HSMs to employ FIPS 140-2 Level 4 technology, where the physical security mechanisms provide a complete envelope of protection around the cryptographic module with the ability of detecting and responding to all unauthorized attempts at physical access. The key management and cryptographic functionalities provided by Ultra Electronics AEP Keyper are used by Bloombase StoreSafe for encryption protection of data-at-rest for general-purpose use cases.

#### **Ultra Electronics AEP Keyper Configurations**

Assume Ultra Electronics AEP Keyper is configured with IP 192.168.10.50 and netmask 255.255.255.0 through the Keyper's front panel.

To configure Ultra Electronics AEP Keyper, install the configuration softwares (displaytoken and inittoken, located under /mnt/cdrom/Software/PKCS11\_vX.YY/Linux\_x64/ of the CDROM supplied with the Keyper) on Bloombase StoreSafe, and connect StoreSafe to the network of the Ultra Electronics AEP Keyper.

To communicate with Keyper, edit /etc/hosts of StoreSafe with the following entry

<IP of the Keyper HSM> HSM

A machine file may be used if non-default settings are to be configured with Ultra Electronics AEP Keyper. We first setup the Keyper environment variable as

export KEYPER\_LIBRARY\_PATH=<path to machine file>

An example of the machine file is shown below,

```
SlotList
{
NumSlots:REG_DWORD:1
SlotA:REG_SZ:HSMServerSlot
SlotA-ID:REG_DWORD:0
NumConnections:REG_DWORD:6
}
SlotA
{
TokenStore:REG_SZ:/opt/Keyper/token/storeA
Location:REG_SZ:<IP of the Keyper HSM>:<port>
Timeout:REG_DWORD:5000
}
Logging
{
Logg:REG_DWORD:2
LogErrors:REG_DWORD:2
OutputFile:REG_SZ:/opt/Keyper/log/aep.log
ErrorLogFile:REG_SZ:/opt/Keyper/log/aep-err.log
}
```

#### Initialize Ultra Electronics AEP Keyper and Configure PKCS#11

Initializing the Keyper, with inittoken, allows the PKCS#11 user's PIN to be setup, and also creates the key mapping files keymap.db and keymap.config.db.

To initialize the Keyper, run inittoken with the following four items of information ready,

- Slot number
- Token label
- PKCS#11 User PIN
- PKCS#11 Security Officer PIN

Once the Keyper HSM is initialized, the PINs will be encrypted and together with the token label written to the keymap.config.db file. An empty keymap.db will then be created. It is advisable to backup the keymap.config.db file at this point.

The Keyper is now initialized and ready for use.

### **NetApp FAS**

NetApp FAS virtual appliance is used in this interoperability test which is able to provide storage services over network storage protocols including NFS, CIFS, iSCSI, etc.

| Network Appli                                                                       | ance*                                                                                                    |
|-------------------------------------------------------------------------------------|----------------------------------------------------------------------------------------------------|
|                                                                                     | Data ONTAP <sup>TM</sup>                                                                                                  |
| $\otimes$                                                                           | FilerView® helps you configure and monitor your filer.                                                                    |
|                                                                                     | Filer At-A-Glance monitors the performance of your filer.                                                                 |
|                                                                                     | Documentation for Data ONTAP <sup>TM</sup> 7.1 is installed.                                                              |
| vol(1)                                                                              | Manual pages for Data ONTAP commands are available on your filer.                                                         |
|                                                                                     | Submit a support case to Network Appliance <sup>™</sup> Customer Satisfaction.                                            |
| Filer:<br>Version:<br>Status:                                                       | netapp-san<br>Data ONTAP Release 7.1<br>● The system's global status is normal.                                           |
| Data ONTAP <sup>TM</sup><br>Copyright (c) Ne<br>NetApp <sup>*</sup> See the About I | is licensed by Network Applance. Inc.<br>etwork Applance, Inc. 1982-2005. All rights reserved.<br>link for legal notices. |

NetApp FAS is a unified storage system supporting multiple network storage protocols including NFS, CIFS, HTTP, FC, FCoE, iSCSI, etc.

| Network App                                                    | bliance*                                                                                                    | Search About                                                                                                |
|----------------------------------------------------------------|----------------------------------------------------------------------------------------------------|----------------------------------------------------------------------------------------------------|
|                                                                | Data ONTAP <sup>TM</sup>                                                                                                    |                                                                                                    |
| X                                                              | FilerView® helps you configure and monitor your filer.                                                                                       | <ul> <li>192.168.206.101/servlets –</li></ul>                                                               |
|                                                                | Filer At-A-Glance monitors the performance of your filer.                                                                                    | Authentication Required ×                                                                                   |
|                                                                | Documentation for Data ONTAP <sup>TM</sup> 7.1 is installed.                                                                                 | http://192.168.206.101 requires a username<br>and password.<br>Your connection to this site is not private. |
| vol(1)                                                         | Manual pages for Data ONTAP commands are available on your filer.                                                                            | User Name:                                                                                                  |
| 1                                                              | Submit a support case to Network Appliance <sup>™</sup> Customer Satisfaction.                                                               | Password:                                                                                                   |
| Filer:<br>Version:<br>Status:                                  | netapp-san<br>Data ONTAP Release 7.1<br>● The system's global status is normal.                                                              | Log In Cancel                                                                                               |
| Data ONTAP<br>Copyright (o)<br>NetApp <sup>*</sup> See the Abo | <sup>7M</sup> is licensed by Network Appliance, Inc.<br>Network Appliance, Inc. 1992-2005. All rights reserved.<br>ut link for legal notces. |                                                                                                    |

CIFS and NFS storage resources are provisioned on NetApp FAS to be used in this testing.

|                                         |                                         |              | 0000111100 |      | 20 to -        | FilerView | R        |        |         |              |
|-----------------------------------------|-----------------------------------------|--------------|------------|------|----------------|-----------|----------|--------|---------|--------------|
| 106                                     |                                         |              |            |      |                |           |          |        |         |              |
| Network Appliance*                      |                                         |              |            | -    | 1006d0f;       |           |          |        |         |              |
| Inetwork Appliance                      | 111111111111111111111111111111111111111 |              |            |      |                |           |          |        |         |              |
|                                         |                                         |              |            |      |                |           |          |        |         | Search About |
| 📼 netapp-san 📑 🕐                        | Manac                                   | ge Volu      | mes @      |      |                |           |          |        |         |              |
| • Filer 🔄 🕐                             | Volumes -                               |              | inco 💮     |      |                |           |          |        |         |              |
| • Volumes 📑 ?                           | volumes                                 | • Manage     |            |      |                |           |          |        |         |              |
| Add                                     |                                         |              |            |      | Filter by: All | Volumes   | View     |        |         |              |
| Manage                                  |                                         |              |            |      |                |           |          |        |         |              |
| • Qtrees 🔄 🕐                            |                                         | Name         | Status     | Root | Containing     | Avail     | Used     | Total  | Files   | Max Files    |
| • Quotas 📑 🕐                            |                                         |              |            |      | Aggregate      |           |          |        |         |              |
| Snapshots ⑦                             |                                         | vol0         | online     | 1    | aggr0          | 109 MB    | 57%      | 255 MB | 7.37 k  | 8.6 k        |
| • Aggregates 📑 ?                        | Select All                              | I - Unselect | All        |      | O              | nline     | Restrict | [      | Offline | Destroy      |
| Storage ⑦                               | Volumes:                                | 1-1 of 1     |            |      |                |           |          |        |         |              |
| • DFM ⑦                                 | volumes.                                | 1-1-01-1     |            |      |                |           |          |        |         |              |
| • CIFS 🕐                                |                                         |              |            |      |                | Refresh   |          |        |         |              |
| • NFS 🕐                                 |                                         |              |            |      |                |           |          |        |         |              |
| Add Export                              |                                         |              |            |      |                |           |          |        |         |              |
| Report                                  |                                         |              |            |      |                |           |          |        |         |              |
| Configure                               |                                         |              |            |      |                |           |          |        |         |              |
| Manage Exports                          |                                         |              |            |      |                |           |          |        |         |              |
| • HTTP ⑦                                |                                         |              |            |      |                |           |          |        |         |              |
| • LUNs 🛅 ?                              |                                         |              |            |      |                |           |          |        |         |              |
| Network ⑦                               |                                         |              |            |      |                |           |          |        |         |              |
| Security ⑦                              |                                         |              |            |      |                |           |          |        |         |              |
| <ul> <li>Secure Admin (?)</li> </ul>    |                                         |              |            |      |                |           |          |        |         |              |
| NDMP ⑦                                  |                                         |              |            |      |                |           |          |        |         |              |
| SNMP ⑦                                  |                                         |              |            |      |                |           |          |        |         |              |
| <ul> <li>Real Time Status ??</li> </ul> |                                         |              |            |      |                |           |          |        |         |              |
| <ul> <li>Wizards ??</li> </ul>          |                                         |              |            |      |                |           |          |        |         |              |

### **Bloombase StoreSafe**

Bloombase StoreSafe delivers unified data-at-rest encryption security of block storage volumes, files, objects, sequential storage devices, etc. In this interoperability test, file-based encryption security service is validated against Bloombase StoreSafe with keys managed at Ultra Electronics AEP Keyper HSM.

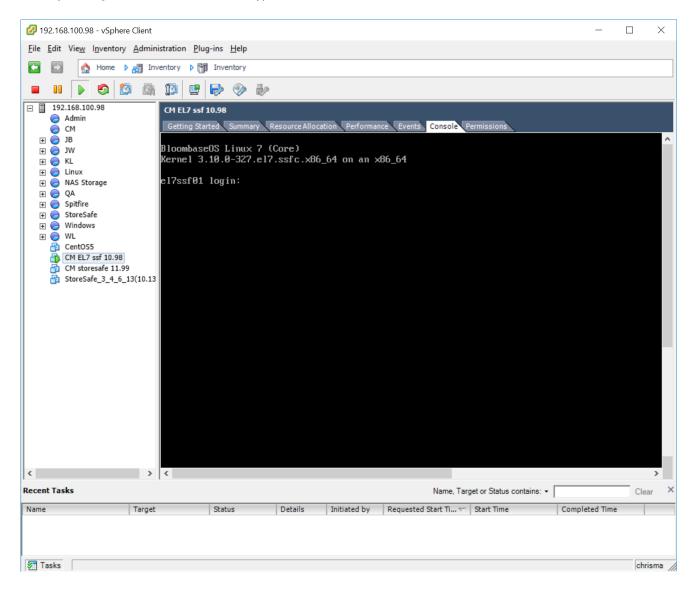

Bloombase StoreSafe software appliance is deployed as a virtual appliance (VA) on VMware ESXi.

#### Network Security, Trust and Authentication Configuration

In this interoperability test effort, Bloombase StoreSafe serves as the user of Ultra Electronics AEP Keyper for encryption key access to deliver data at-rest encryption services. Authentication of Bloombase StoreSafe to the Ultra Electronics AEP Keyper through the specification of PKCS#11 user pin.

#### Ultra Electronics AEP Keyper and Bloombase KeyCastle Integration

To configure Ultra Electronics AEP Keyper HSM at Bloombase web management console, select Module as 'ultra' which allows the embedded Bloombase KeyCastle module to utilize Ultra Electronics AEP Keyper driver to access Ultra Electronics AEP Keyper over standard PKCS#11 protocol.

| Modify      | Hardware       | Security Module              |  |
|-------------|----------------|------------------------------|--|
| Modify H    | ardware Securi | ty Module                    |  |
| Module      | ultra 🗸        |                              |  |
| Label       | storesafe      |                              |  |
| Pin         | •••••          |                              |  |
| Confirm Pin | •••••          |                              |  |
|             |                | Submit Refresh Delete Cancel |  |

In this scenario, use the Ultra Electronics AEP Keyper HSM with a token label 'storesafe' and user pin as Pin. When Ultra Electronics AEP Keyper HSM resource is properly provisioned at Bloombase StoreSafe, the status would show up as 'Active'.

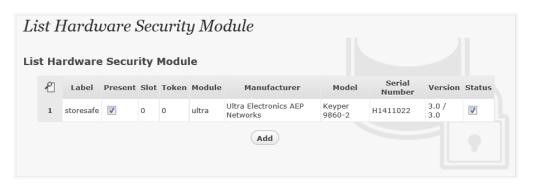

### Encryption Key Provisioning

Generate encryption key with name 'keyo1' in bundled Bloombase KeyCastle key life-cycle management tool

| Key Wrapper          |                                                                                                    |                          |       |                  |  |  |  |  |  |  |
|----------------------|----------------------------------------------------------------------------------------------------|--------------------------|-------|------------------|--|--|--|--|--|--|
|                      | Upload Key Contents                                                                                                    | Modify Key Source        | CRLDP | OCSP Permissions |  |  |  |  |  |  |
| Modify Key Wrapper   |                                                                                                    |                          |       |                  |  |  |  |  |  |  |
| Name                 | key01                                                                                                    |                          |       |                  |  |  |  |  |  |  |
| Туре                 | Asymmetric                                                                                                    |                          |       |                  |  |  |  |  |  |  |
| Active               | •                                                                                                    |                          |       |                  |  |  |  |  |  |  |
| Exportable           |                                                                                                    |                          |       |                  |  |  |  |  |  |  |
| Key Bit Length       | 2048 🔻                                                                                                    |                          |       |                  |  |  |  |  |  |  |
| Signature Hash       | SHA256 V                                                                                                    |                          |       |                  |  |  |  |  |  |  |
| Key Usage            | <ul> <li>Digital Signature</li> <li>Non Repudiation</li> <li>Key Encipherment</li> <li>Data Encipherment</li> <li>Key Agreement</li> <li>Key Cert Sign</li> <li>C R L Sign</li> <li>Encipher Only</li> <li>Decipher Only</li> </ul> |                          |       |                  |  |  |  |  |  |  |
| Extended Key Usage   | Add Remo                                                                                                    | ve                       |       |                  |  |  |  |  |  |  |
| Owner                | admin                                                                                                    |                          |       |                  |  |  |  |  |  |  |
| Last Update Datetime |                                                                                                    |                          |       |                  |  |  |  |  |  |  |
|                      |                                                                                                    | Generate<br>Submit Close |       |                  |  |  |  |  |  |  |

To generate key in attached Ultra Electronics AEP Keyper HSM, input details of the key and click 'Generate'.

| Modify Key           | ı Wrapper             |                         |       |      |             |  |  |  |
|----------------------|-----------------------|-------------------------|-------|------|-------------|--|--|--|
| Key Wrapper          | Upload Key Contents   | Modify Key Source       | CRLDP | OCSP | Permissions |  |  |  |
| Modify Key Wrapper   |                       |                         |       |      |             |  |  |  |
| Name                 | key01                 |                         |       |      |             |  |  |  |
| Туре                 | Asymmetric            |                         |       |      |             |  |  |  |
| Active               |                       |                         |       |      |             |  |  |  |
| Exportable           |                       |                         |       |      |             |  |  |  |
| CA                   |                       |                         |       |      |             |  |  |  |
| Subject DN           | CN=key01              |                         |       |      |             |  |  |  |
| Serial Number        | 45464992179810340038  | 86551 [60469f243cd9e813 | 0ff7] |      |             |  |  |  |
| Issuer DN            | CN=key01              |                         |       |      |             |  |  |  |
| Certificate          |                       |                         |       |      |             |  |  |  |
| Public Key           | $\checkmark$          |                         |       |      |             |  |  |  |
| Private Key          | $\checkmark$          |                         |       |      |             |  |  |  |
| Effective Datetime   | 2016-04-08 13:26:38 + | 0800                    |       |      |             |  |  |  |
| Expiry Datetime      | 2026-04-06 13:26:38 + | 0800                    |       |      |             |  |  |  |
| Key Bit Length       | 2048                  |                         |       |      |             |  |  |  |
| Signature Algorithm  | SHA256WithRSAEncrypt  | tion                    |       |      |             |  |  |  |
| Key Usage            |                       |                         |       |      |             |  |  |  |
| Extended Key Usage   |                       |                         |       |      |             |  |  |  |
| Owner                | admin                 |                         |       |      |             |  |  |  |
| Last Update Datetime | e                     |                         |       |      |             |  |  |  |
| Revocation           |                       |                         |       |      |             |  |  |  |
| Revocation Check Me  | ethod Type            |                         |       |      |             |  |  |  |
| Revoked              |                       |                         |       |      |             |  |  |  |
|                      |                       | Submit Close            |       |      |             |  |  |  |
|                      |                       | Cabine Close            |       |      |             |  |  |  |
|                      |                       |                         |       |      |             |  |  |  |

Then click 'Modify Key Source' and select Key Source Type as 'PKCS#11 Hardware Security Module', Module as 'ultra' and the assigned HSM token label, in this case 'storesafe'.

| Modif        | y Key Source                                                        |                 |
|--------------|---------------------------------------------------------------------|-----------------|
| Key Wr       | apper Modify Key Sou                                                | rce Permissions |
| Modify K     | Key Source                                                          |                 |
| Type Pk      | <cs#11 hardware="" i<="" security="" td=""><th>odule 🔻</th></cs#11> | odule 🔻         |
| PKCS#1       | 1 Hardware Securi                                                   | y Module        |
|              | ultra 🔻                                                             |                 |
| Token<br>Key | storesafe 🔻                                                         |                 |
|              |                                                                     | Refresh Add Key |
|              |                                                                     | Submit Close    |

Select 'Add Key' to input a unique alias as the key name, and input the user pin of the token to 'Import' a new key from the HSM before you submit the key wrapper.

| noaify      | Key Source                    |                |
|-------------|-------------------------------|----------------|
| Key Wrap    | pper Modify Key Source        | Permissions    |
| Modify K    | ey Source                     |                |
| Туре РКС    | S#11 Hardware Security Module | e ¥            |
| Module      | ultra 🔻                       | loune          |
|             | L Hardware Security M         | lodule         |
| Token       | storesafe 🔻                   |                |
| Alias       | key01                         |                |
| Pin         |                               |                |
| Confirm Pin | •••••                         |                |
|             |                               | Refresh Import |
|             |                               |                |
|             |                               | Submit Close   |

Or if key already exists in the HSM, simply choose from the pull down box and click 'Add Key'.

| Modi   | ify Key    | Source                  |                 |  |
|--------|------------|-------------------------|-----------------|--|
| Key V  | Wrapper    | Modify Key Source       | Permissions     |  |
| Modify | Key Sou    | irce                    |                 |  |
| Туре   | PKCS#11 Ha | ardware Security Module |                 |  |
| PKCS#  | #11 Hard   | ware Security Mo        | lule            |  |
| Module | ultra      |                         |                 |  |
| Token  | storesafe  | •                       |                 |  |
| Кеу    | key01      |                         |                 |  |
|        |            |                         | Refresh Add Key |  |
|        |            |                         | Submit Close    |  |
|        |            |                         | Cast Cost       |  |
|        |            |                         |                 |  |

And input the user pin of the token before submit the key wrapper.

| Modify      | Key Source                    |                |
|-------------|-------------------------------|----------------|
| Key Wra     | pper Modify Key Source        | Permissions    |
| Modify K    | ey Source                     |                |
| Туре РКС    | S#11 Hardware Security Module | •              |
| PKCS#11     | l Hardware Security Mo        | odule          |
| Module      | ultra 🔻                       |                |
| Token       | storesafe 🔻                   |                |
| Alias       | key01                         |                |
| Pin         |                               |                |
| Confirm Pin | •••••                         |                |
|             |                               | Refresh Import |
|             |                               | Submit Close   |
|             |                               |                |

#### Backend Physical Storage Configuration

Physical storage namely 'shareo1' is configured to be secured by Bloombase StoreSafe using encryption.

| Physical Storage      | Permissions                 |          |
|-----------------------|-----------------------------|----------|
| Physical Storage      | Configuration               |          |
| Name                  | share01                     |          |
| Description           |                             |          |
| Physical Storage Type | Remote 🔻                    |          |
| Гуре                  | Common Internet File System | (CIFS) 🔻 |
| Host                  | 192.168.206.101             |          |
| Share Name            | share01                     |          |
| Read Size             |                             |          |
| Write Size            |                             |          |
| Synchronous           |                             |          |
| Mount Hard            |                             |          |
| User                  | Administrator               |          |
| Password              |                             |          |
| Options               |                             |          |
| Owner                 | admin                       |          |
| Last Update Datetime  | 2014-02-13 10:07:40 +0800   |          |

#### Secure Storage Configuration

Virtual storage namely 'shareo1' of type 'File' is created to virtualize physical storage 'shareo1' for application transparent encryption protection over network file protocols including CIFS and NFS.

| Virtual Storage      | Protection    | Access Control | Permissions |
|----------------------|---------------|----------------|-------------|
| Modify Virtual St    | torage        |                |             |
| Name                 | share01       |                |             |
| Status               | <b>V</b>      |                |             |
| Description          |               |                |             |
|                      |               |                | 1.          |
| Active               | 1             |                |             |
| Mode                 | File          |                |             |
| Owner                | admin         |                |             |
| Last Update Datetime | 2014-02-13 10 | 0:09:11 +0800  |             |
| Settings             |               |                |             |
| Offline Setting Disa | bled 🔻        |                |             |
| Physical Storage     | 2             |                |             |
| Storage              | share01       | 3              |             |
| Description          |               |                |             |
|                      | Remote        |                |             |

Protection type is specified as 'Privacy' and secure the backend NetApp FAS storage using AES 256-bit encryption and encryption key 'keyo1' managed at Ultra Electronics AEP Keyper HSM.

| Modify V         | irtual Storag  | e Handler                  |
|------------------|----------------|----------------------------|
| Virtual Store    | age Protection | Access Control Permissions |
| Virtual Stora    | ge Protection  |                            |
| Protection Type  | Privacy        | •                          |
| Encryption H     | (eys           |                            |
| R                | Key Name       | Last Update Datetime       |
| 1                | key01          | 2014-02-13 10:09:11 +0800  |
| Cryptograph      | ic Cipher      | Add Remove                 |
| Cipher Algorithm | AES V          |                            |
| Bit Length       | 256 🔻          |                            |
|                  |                | Submit Close               |

CIFS storage protocol relies mainly on user-password authentication for access control. In this test, the Bloombase StoreSafe secure storage resource 'shareo1' is provisioned for user 'usero1' with Microsoft Active Directory integration for user-password authentication and single sign-on.

| Virtual Storage | Protection          | Access Control   | Permissions         |                                                                                                    |
|-----------------|---------------------|------------------|---------------------|----------------------------------------------------------------------------------------------------|
| er Access C     | ontrol              |                  |                     |                                                                                                    |
| efault          | 🛛 Read 🔲 Write      |                  |                     |                                                                                                    |
| ser Repository  | Microsoft Active Di | rectory (MSAD)   | •                   |                                                                                                    |
| R               | User                | Access Control I | List                | Last Update Datetime                                                                                            |
| 1 🗌 us          | er01 🔻              | 🗷 Read 🕑 Write   | 2014-02             | -13 10:09:11 +0800                                                                                              |
|                 |                     | Read Write       | and a second second | in the second second second second second second second second second second second second second second second |
| ore Options     |                     |                  |                     |                                                                                                    |
|                 |                     | Submit           | Close               |                                                                                                    |

# Conclusion

Hardware security module

• Ultra Electronics AEP Keyper

passed all Bloombase interopLab's interoperability tests with Bloombase StoreSafe

| Bloombase Product   | Operating System                    | Hardware Security Module       |
|---------------------|-------------------------------------|--------------------------------|
| Bloombase StoreSafe | Microsoft Windows Server            | • Ultra Electronics AEP Keyper |
|                     | Red Hat Enterprise Linux (RHEL)     | • Ultra Electronics AEP Keyper |
|                     | SUSE Linux Enterprise Server (SLES) | • Ultra Electronics AEP Keyper |
|                     | Oracle Solaris                      | • Ultra Electronics AEP Keyper |
|                     | IBM AIX                             | • Ultra Electronics AEP Keyper |
|                     | HP-UX                               | • Ultra Electronics AEP Keyper |

# Disclaimer

The tests described in this paper were conducted in the Bloombase InteropLab. Bloombase has not tested this configuration with all the combinations of hardware and software options available. There may be significant differences in your configuration that will change the procedures necessary to accomplish the objectives outlined in this paper. If you find that any of these procedures do not work in your environment, please contact us immediately.

# Acknowledgement

Bloombase InteropLab would like to thank Ultra Electronics AEP for supporting this interoperability testing.

# **Technical Reference**

1. Bloombase StoreSafe Technical Specifications, <a href="http://www.bloombase.com/content/8936QA88">http://www.bloombase.com/content/8936QA88</a>

2. Bloombase StoreSafe Hardware Compatibility Matrix, <a href="http://www.bloombase.com/content/e8Gzz281">http://www.bloombase.com/content/e8Gzz281</a>

3. Ultra Electronics AEP Keyper, <u>https://www.ultra-aep.com/ultra-safe-overview</u>